## **BACnet Browser**

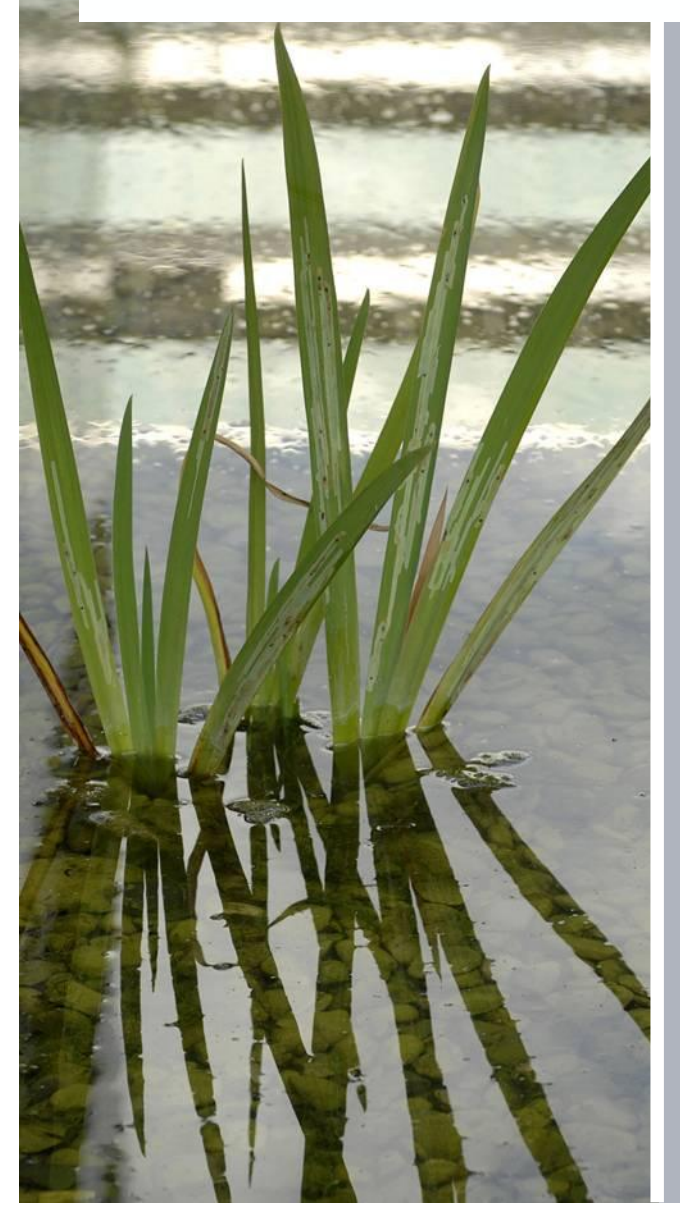

#### **BACnet Browser**

### **Topics of this chapter:**

- What is BACnet Browser
- Configuring the BACnet Browser
- Viewing BACnet datapoints
- Overriding BACnet datapoints

#### **Diagnostic Tools BACnet Browser**

The BACnet browser is a tool that has been developed as an aid to confirm BACnet/IP communications on a network.

It can be used with 3rd Party devices to discover BACnet addresses

It can also be used to adjust BACnet object properties

This tool is free issued. Once this is installed on a PC an Installation code is produced.

This code must be e-mailed to cpstechsupport.sbt.uk@siemens.com in order for a Registration code to be generated to activate the tool.

#### **Diagnostic Tools Configuring the BACnet Browser**

#### Single IP Segment Settings

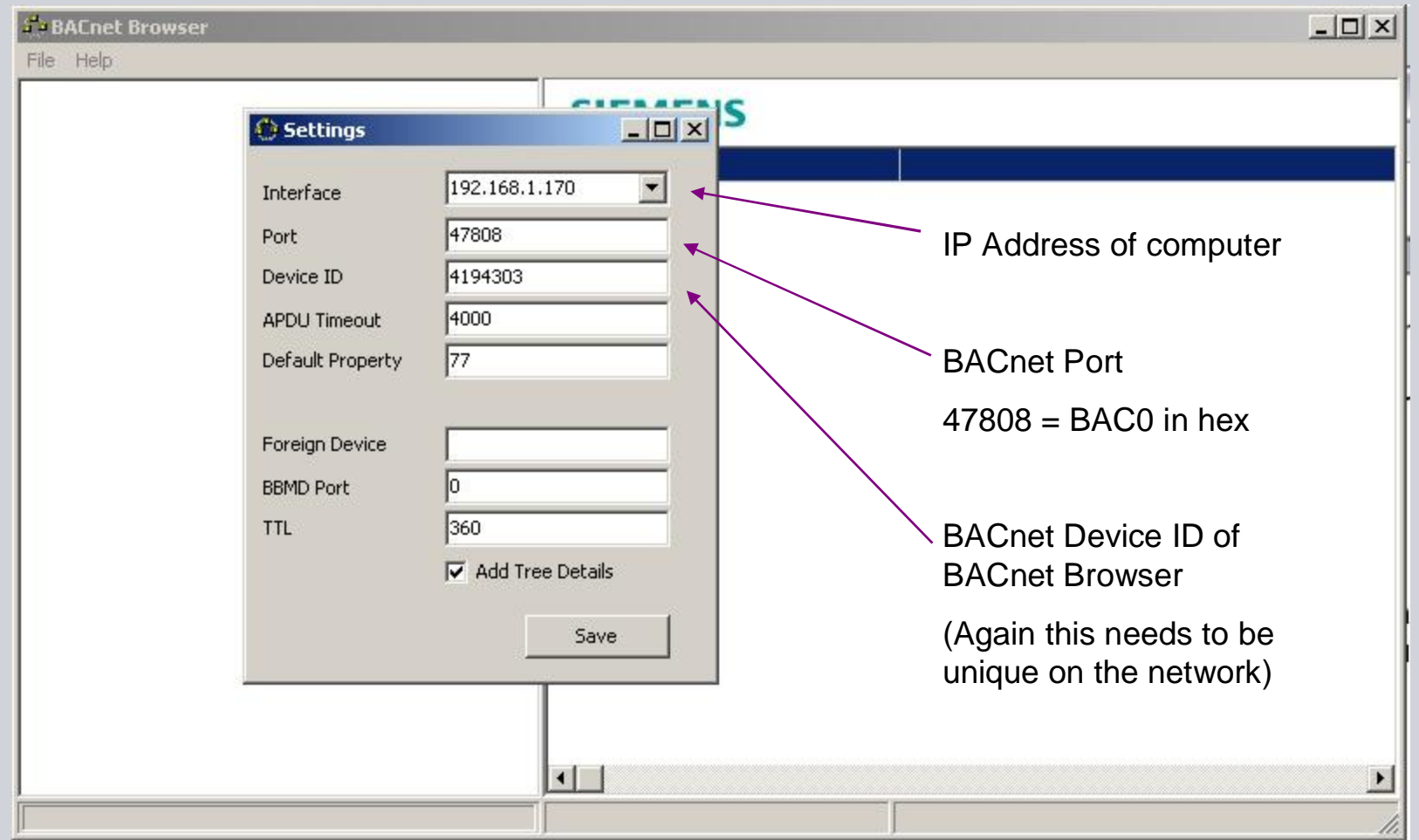

#### **Diagnostic Tools Configuring the BACnet Browser**

#### Foreign Device Settings

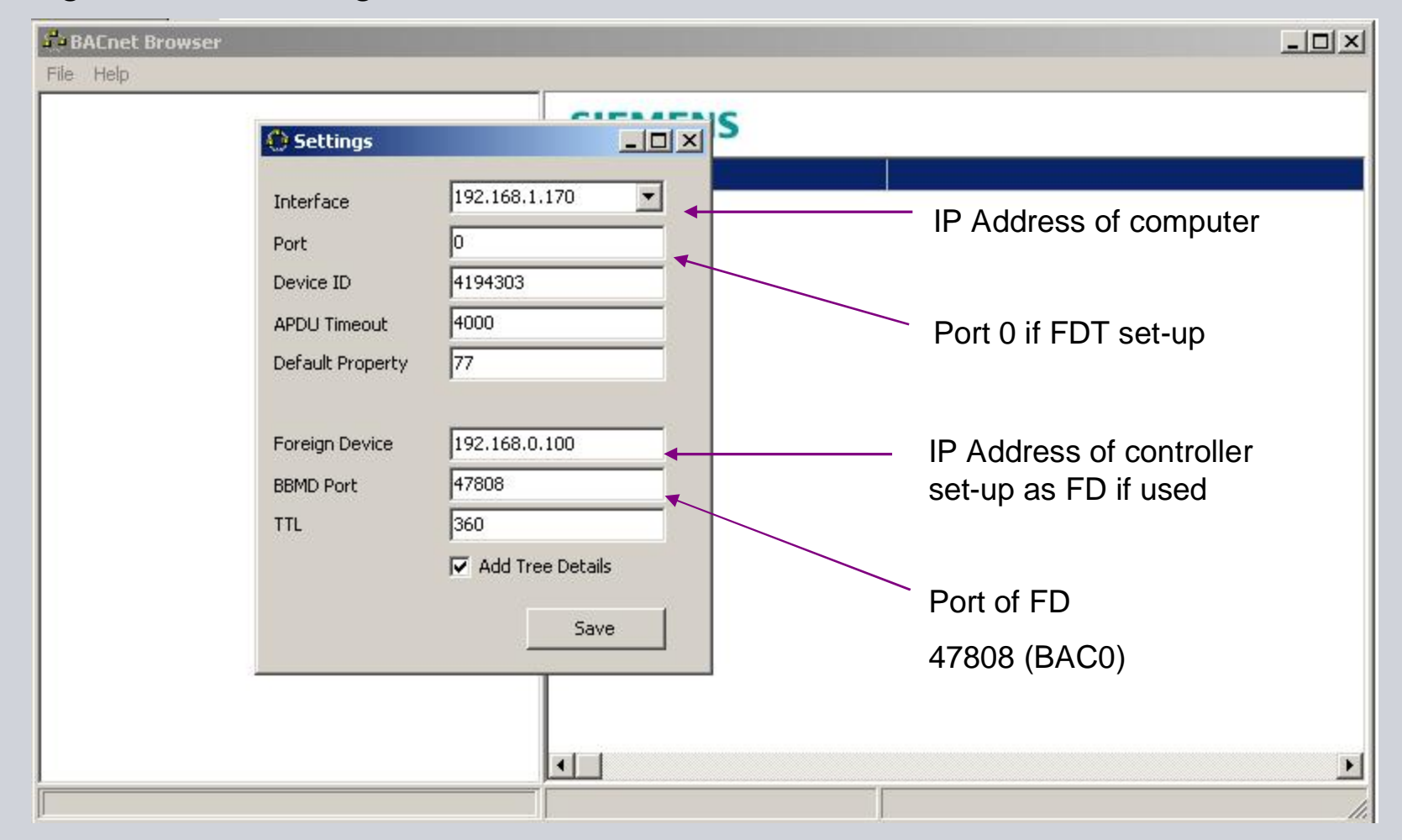

#### **Diagnostic Tools BACnet Browser Discovering Devices**

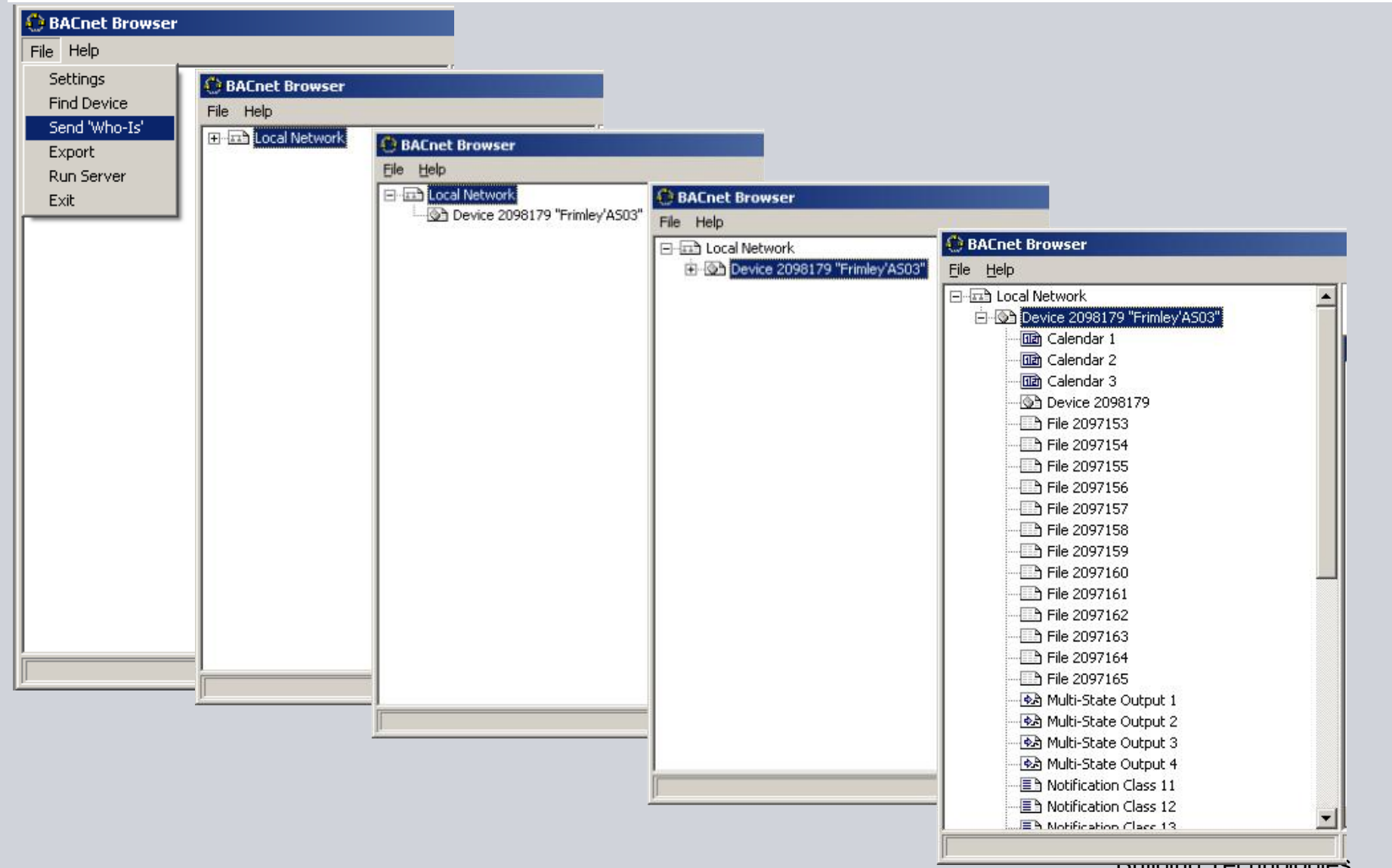

### **Diagnostic Tools Viewing BACnet datapoints**

Click File then Send "Who-Is" to view BACnet datapoints

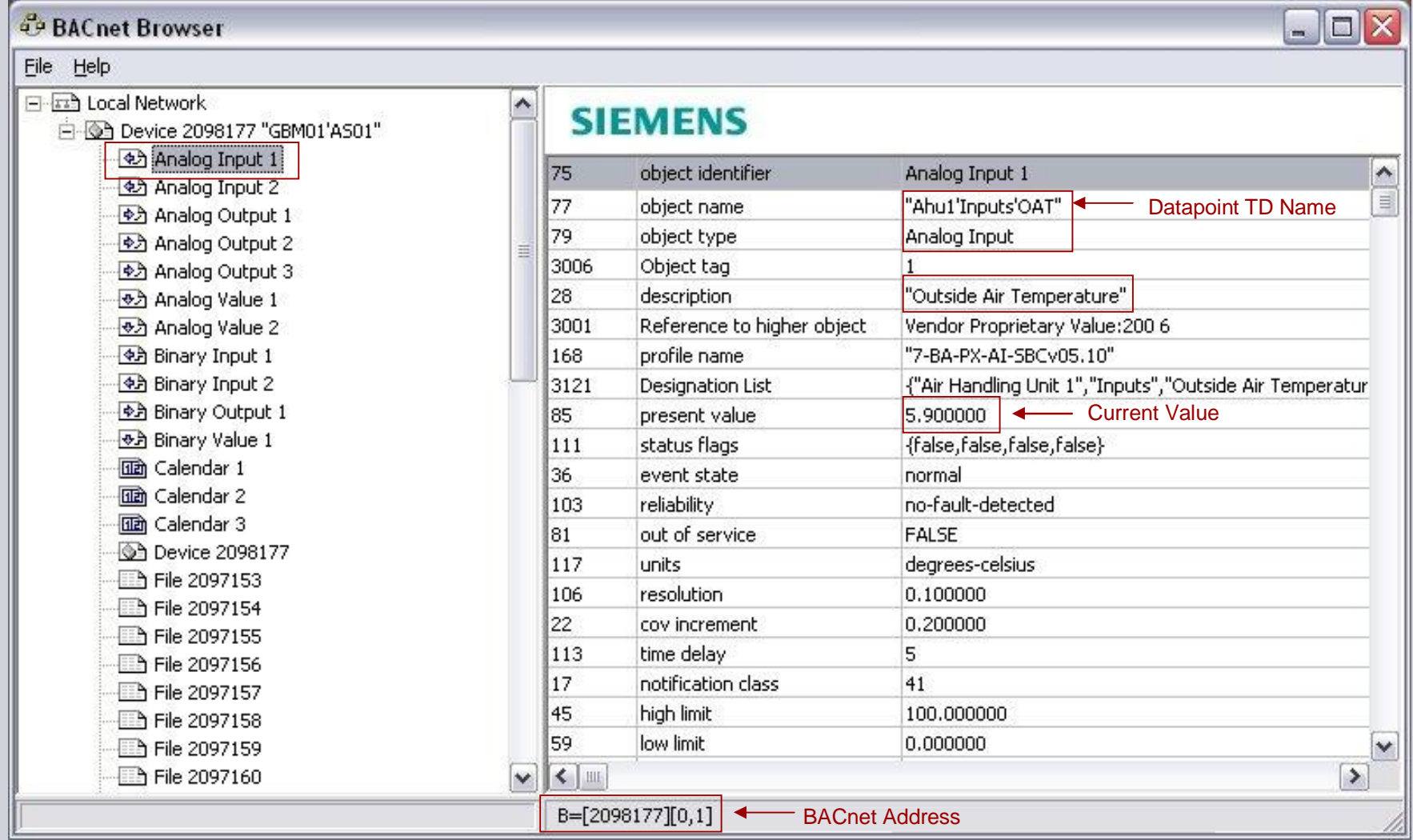

### **Diagnostic Tools Overriding BACnet datapoints (1)**

Click on "present value" to override BACnet datapoint

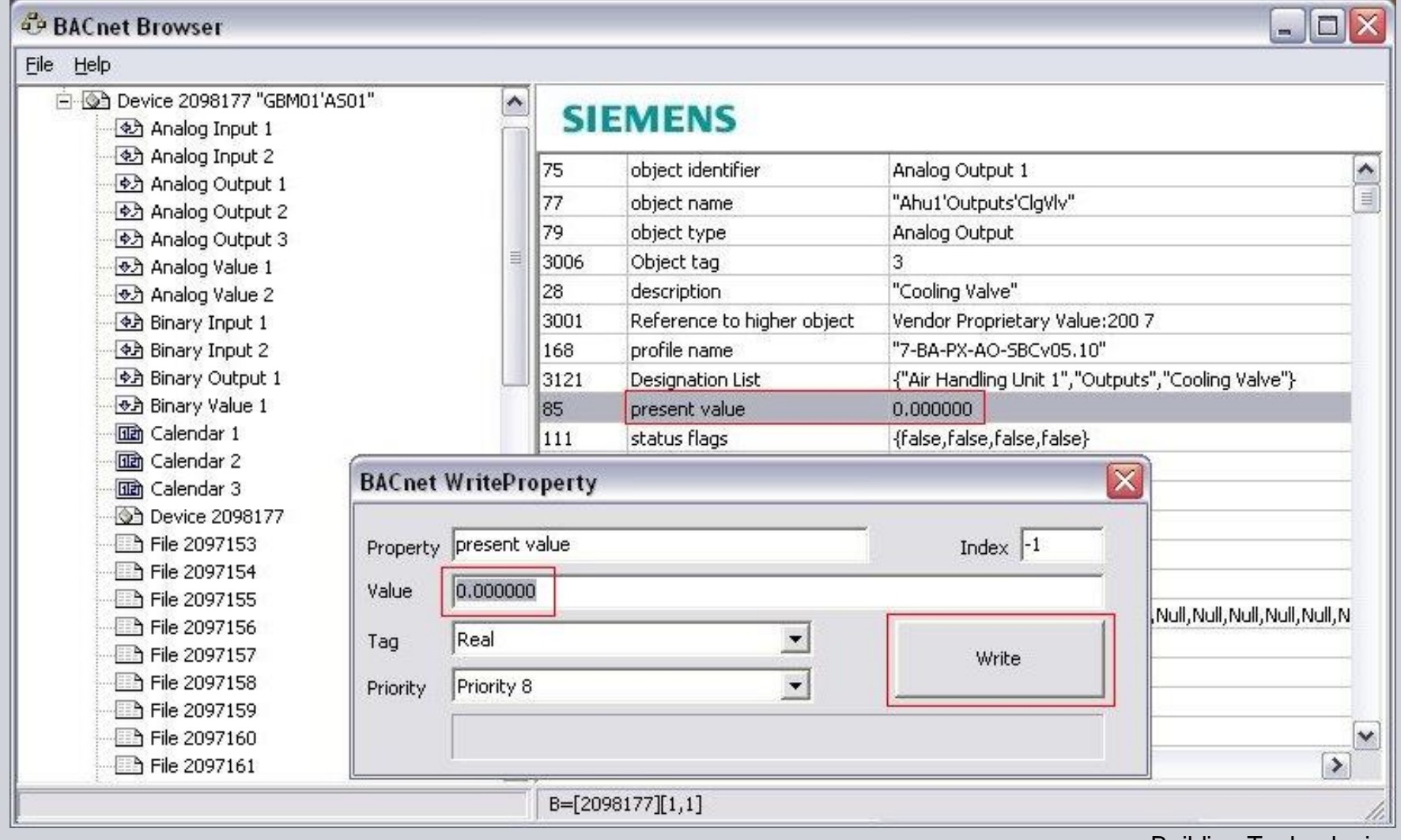

#### **Diagnostic Tools Overriding BACnet datapoints (2)**

Click on "present value" then set Tag to "Null" to reset back to automatic

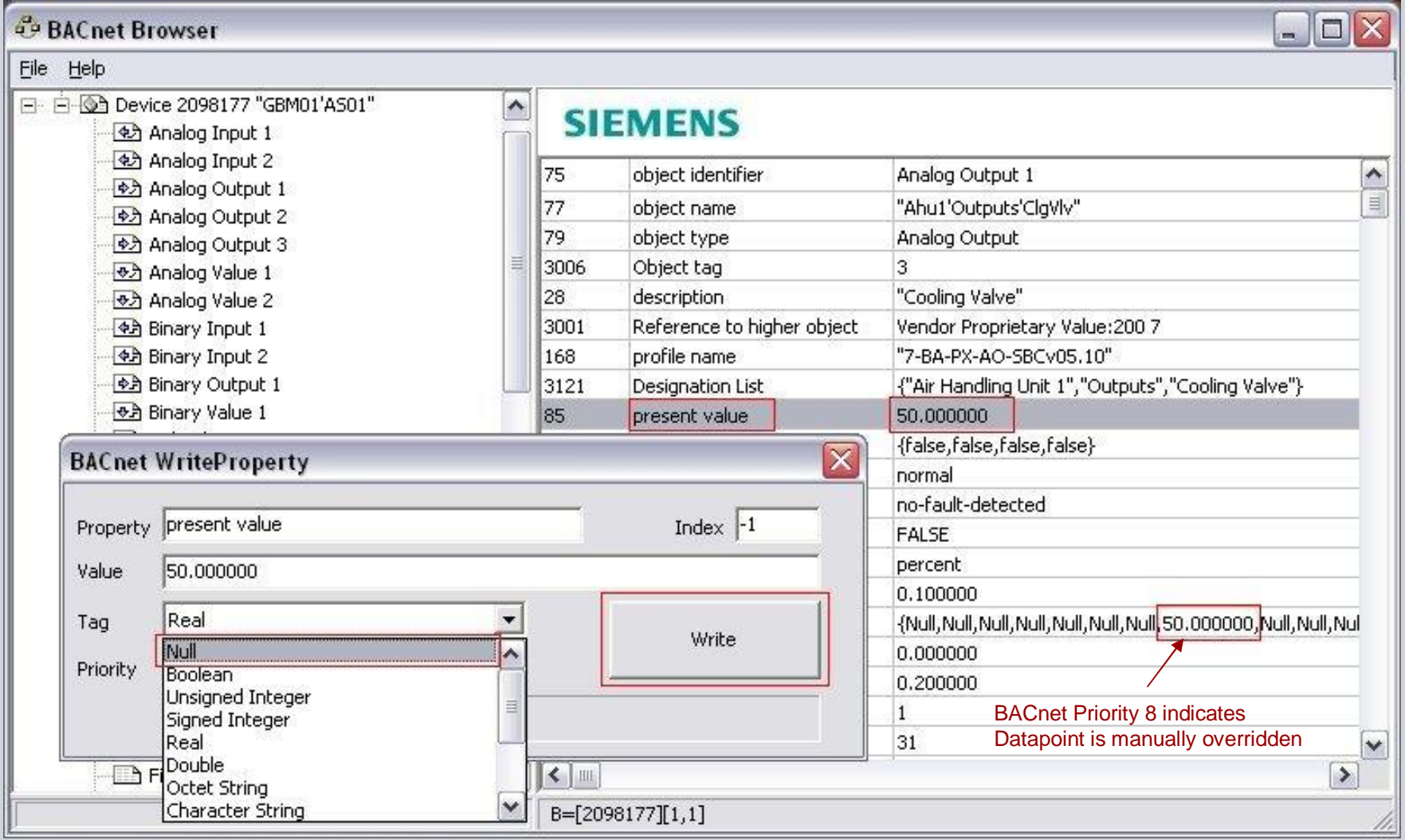